# **Dell Networking Serie W-AP220 - Punto de acceso**

# Guía de instalación

El punto de acceso Dell Networking Serie W-AP220 (W-AP224 y W-AP225) inalámbrico (AP) es compatible con la norma IEEE 802.11ac para WLAN de alto rendimiento. El punto de acceso utiliza tecnología MIMO (entrada múltiple, salida múltiple) y otras técnicas de modo de alto rendimiento para ofrecer la mejor funcionalidad 802.11n 2,4 GHz y 802.11ac 5 Hz admitiendo al mismo tiempo los servicios inalámbricos existentes. El punto de acceso Serie W-AP220 funciona solo con un controlador de movilidad Dell Networking Serie W.

El punto de acceso Serie W-AP220 proporciona las siguientes funcionalidades:

- Transceptor inalámbrico
- Funcionalidad de red independiente del protocolo
- Funcionamiento IEEE 802.11a/b/g/n/ac como punto de acceso inalámbrico
- Funcionamiento IEEE 802.11a/b/g/n/ac como monitor aéreo inalámbrico
- Compatibilidad con IEEE 802.3at PoE+ y 802.3af PoE
- Configuración de la gestión central y actualizaciones mediante un controlador Dell

## **Contenido del paquete**

- Punto de acceso W-AP224 o W-AP225
- Adaptadores de raíl para techo de 9/16" y 15/16"
- Guía de instalación (este documento)
- *Documento Información normativa, medioambiental y de seguridad* sobre la serie W de Dell Networking

# **Descripción general del hardware del Serie W-AP220**

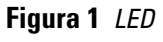

 $\mathscr{Q}$ 

 $\mathscr{U}$ 

#### **LED**

El Serie W-AP220 está equipado con cinco LED que indican el estado de los distintos componentes del punto de acceso.

<span id="page-0-2"></span>**Tabla 1** *Comportamiento del LED* 

#### **Conectores de antena externa**

El W-AP224 está equipado con tres conectores de antena externa. Los conectores se denominan ANT0, ANT1 y ANT2, y se corresponden con las cadenas de radio 0, 1 y 2.

#### **Figura 3** *Panel inferior*

#### **Interfaz USB**

El Serie W-AP220 está equipado con una interfaz USB para poder conectar módems móviles.

#### **Puerto de consola**

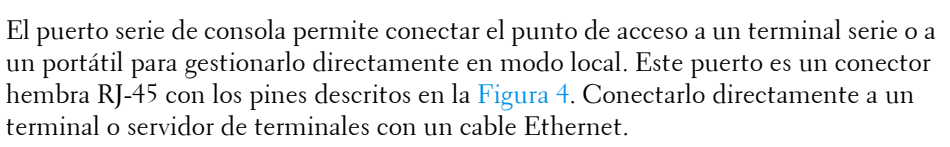

<span id="page-0-0"></span>**Figura 4** *Pines del puerto serie*

#### **Puertos Ethernet**

El Serie W-AP220 está equipado con dos puertos de conectividad de red cableada MDI/MDX 10/100/1000Base-T (RJ-45) con autosensor. Estos puertos son compatibles con IEEE 802.3af y 802.3at Power over Ethernet (PoE), acepta 48 V CC (nominal) como dispositivo estándar alimentado (PD) definido desde un equipo de fuente de alimentación (PSE) como un inyector de rango medio PoE o una infraestructura que admita PoE.

 $\mathscr{Q}$ 

Los puertos Ethernet 10/100/1000 Mbps se encuentran en la parte inferior del punto de acceso. Estos puertos tienen conectores hembra RJ-45 con los pines tal como se indica en la [Figura 5.](#page-0-1)

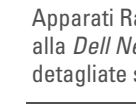

## <span id="page-0-1"></span>**Figura 5** *Pines del puerto Gigabit Ethernet*

#### **Ranura para candado Kensington**

El Serie W-AP220 está equipado con una ranura de seguridad Kensington para

mayor seguridad.

#### **Botón de reinicio**

El botón de reinicio se puede utilizar para recuperar los ajustes predeterminados de fábrica del punto de acceso. Para reiniciar el punto de acceso:

- 1. Apague el punto de acceso.
- puntiagudo, por ejemplo, un clip.
- 
- 
- 2. Pulse el botón de reinicio con ayuda de un objeto pequeño, estrecho y
- 3. Encienda el punto de acceso sin soltar el botón de reinicio. El LED de encendido parpadeará antes de que transcurran 5 segundos.
	-

4. Suelte el botón de reinicio.

El LED de encendido volverá a parpadear antes de que transcurran 15 segundos para indicar que el dispositivo se ha reiniciado. El punto de acceso seguirá reiniciándose para adoptar la configuración predeterminada de fábrica.

#### **Toma de alimentación de CC**

Si no está disponible PoE, se puede utilizar un kit adaptador CA-CC de punto de acceso Dell opcional (se vende por separado) para alimentar el Serie W-AP220. Si se alimenta de esta forma, el punto de acceso funcionará en modo completo de

alimentación.

Además, se puede utilizar un adaptador de fuente de alimentación local de CA a CC (o cualquier otra fuente de CC) para alimentar este dispositivo, siempre y cuando cumpla todos los requisitos normativos locales y que la interfaz de CC se ajuste a las siguientes especificaciones:

 $12 \text{ V CC } (+/- 5 \%)/18 \text{ W}$ 

Toma circular con centro positivo de 1,7/4,0 mm, 9,5 mm de longitud

#### **Modos de alimentación**

- 
- 
- 
- 

El Serie W-AP220 puede funcionar en dos modos de alimentación. El modo del AP no se puede configurar y viene determinado por el punto de acceso en función de la cantidad de energía disponible. Los dos modos son:

 Alimentación completa: el punto de acceso recibe energía de una fuente PoE 802.3at o se alimenta con el kit de adaptador CA-CC opcional. En este modo, están disponibles todas las funciones del punto de acceso.

 Ahorro de energía PoE: el punto de acceso recibe alimentación desde una fuente PoE 802.3af. En este modo, las funciones del punto de acceso están reducidas: el segundo puerto Ethernet y el puerto USB se deshabilitan, el punto de acceso funciona en modo de cadena RF 1x3 para la banda de 2,4 GHz (dos cadenas de transmisión deshabilitadas). El comportamiento de la radio en la banda de 5 GHz depende de la versión de ArubaOS que se esté ejecutando en el punto de acceso:

6.3.0.x: cadena RF 2x3 (una cadena de transmisión deshabilitada)

6.3.1.x o versión posterior: cadena RF 3x3 (sin restricciones)

#### **Antes de empezar**

 $\triangle$ 

#### **Requisitos de red para la preinstalación**

Una vez finalizada la planificación de la red WLAN y determinada la ubicación de los productos correspondientes, los controladores Dell se deben instalar y debe llevarse a cabo la primera configuración antes de poder implantar los puntos de acceso Dell.

Para la configuración inicial del controlador, consulte la *Guía de inicio rápido de Dell Networking Serie W ArubaOS* para conocer la versión del software instalado en su controlador.

RJ-45 hembra - Pines de

#### **Lista de comprobación previa a la instalación del punto de acceso**

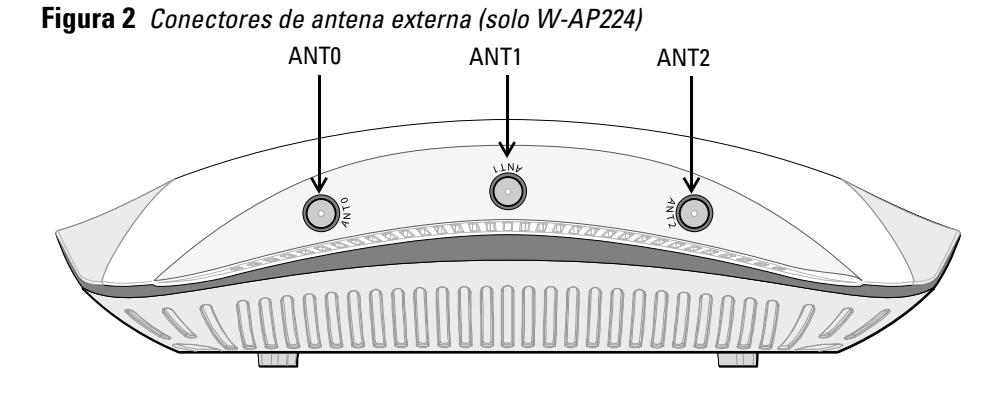

Antes de instalar el PA Serie W-AP220, asegúrese de tener lo siguiente:

- Cable CAT5e o CAT6 UTP de la longitud necesaria
- Una de las siguientes fuentes de alimentación:
- Power over Ethernet (PoE) compatible con IEEE 802.3at o 802.3af. La fuente POE puede ser cualquier equipo de fuente de alimentación (PSE) controlador o dispositivo PSE de rango medio
- Kit de adaptador Dell AP CA-CC (se vende por separado)
- Controlador Dell incluido en la red:
- Conectividad de red de capa 2/3 al punto de acceso
- Uno de los siguientes servicios de red:
- Aruba Discovery Protocol (ADP)
- Servidor DNS con un registro "A"
- Servidor DHCP con opciones específicas del proveedor

#### **Resumen del proceso de configuración**

La configuración correcta de un punto de acceso Serie W-AP220 pasa por cinco tareas que deben realizarse en el orden siguiente:

- 1. Verificar la conectividad antes de la instalación.
- 2. Identificar la ubicación de instalación concreta de cada punto de acceso.
- 3. Instalar cada punto de acceso.
- 4. Verificar la conectividad tras la instalación.
- 5. Configurar cada punto de acceso.

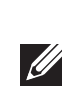

 $\triangle$ 

## **Verificación de la conectividad antes de la instalación**

Antes de instalar los puntos de acceso en un entorno de red, asegúrese de que los puntos de acceso podrán localizar y conectarse al controlador cuando se encienda.

Específicamente, debe verificar lo siguiente:

- Cuando se conecta a la red, cada punto de acceso recibe una dirección IP asignada válida
- Los puntos de acceso pueden localizar el controlador

Consulte la *Guía de inicio rápido de Dell Networking Serie W ArubaOS* para obtener instrucciones sobre la ubicación y conexión del controlador.

## **Identificación de ubicaciones específicas de instalación**

Puede montar el punto de acceso Serie W-AP220 en una pared o en el techo. Utilice el mapa de ubicación de puntos de acceso generado por la aplicación de software de planificación VisualRF de Dell para determinar las mejores ubicaciones de instalación. Cada ubicación debe estar tan cerca del centro de la zona de cobertura deseada como sea posible y también debe evitar las obstrucciones y otras fuentes evidentes de interferencias. Estas fuentes de absorción/reflexión/interferencias de RF afectarán a la propagación de radiofrecuencias y debería tenerse en cuenta durante la fase de planificación, así como ajustarse en el plan RF.

#### **Identificación de fuentes de absorción/reflexión/interferencias de RF conocidas**

La identificación de las fuentes de absorción, reflexión e interferencias de RF en el campo durante la fase de instalación es crítica. Asegúrese de que estas fuentes se tienen en cuenta cuando coloque un punto de acceso en su ubicación definitiva. Ejemplos de fuentes que degradan el rendimiento RF:

Cemento y ladrillos

**Nota:** el Serie W-AP220 requiere ArubaOS 6.3.0.0 o versión posterior para la Serie W.

**Nota:** póngase en contacto con la tienda si detecta alguna anomalía, nota que falta algo o descubre que hay piezas dañadas. Si es posible, guarde la caja y el material de protección original. Utilice este material para volver a empaquetar la unidad y enviarla a la tienda si es necesario.

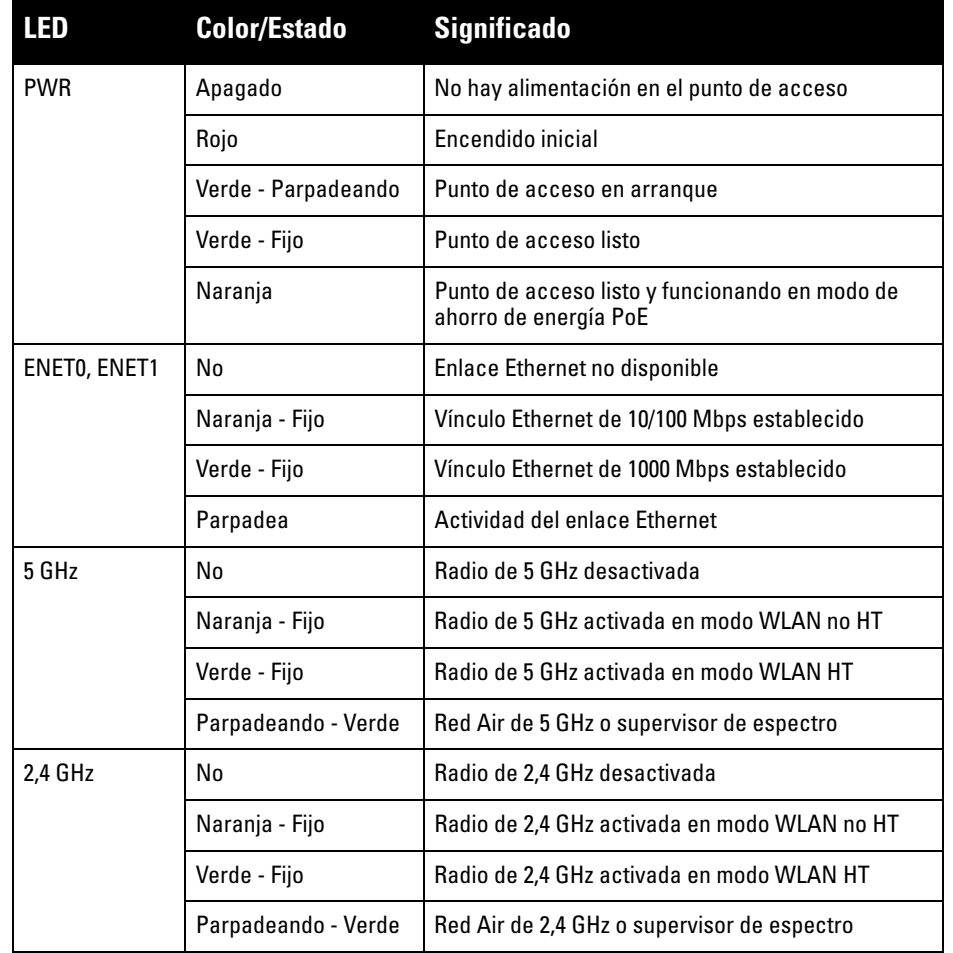

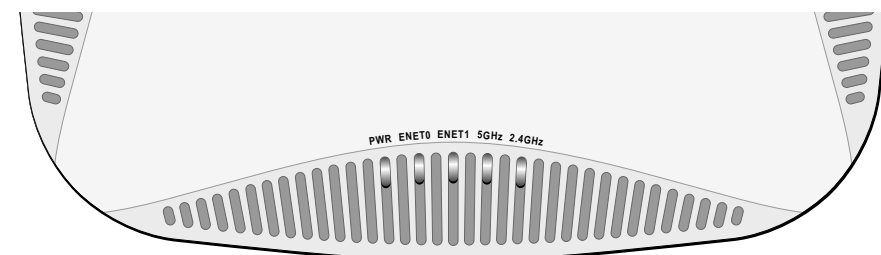

**Nota:** la interfaz USB está deshabilitada cuando el Serie W-AP220 se alimenta con  $\mathscr{U}$ 802.3af PoE.

> **Nota:** si se utiliza 802.3af, solo se puede usar el puerto conectado a la alimentación. Por ejemplo, si la fuente de alimentación se conecta a ENET 0, ENET 1 no funcionará.

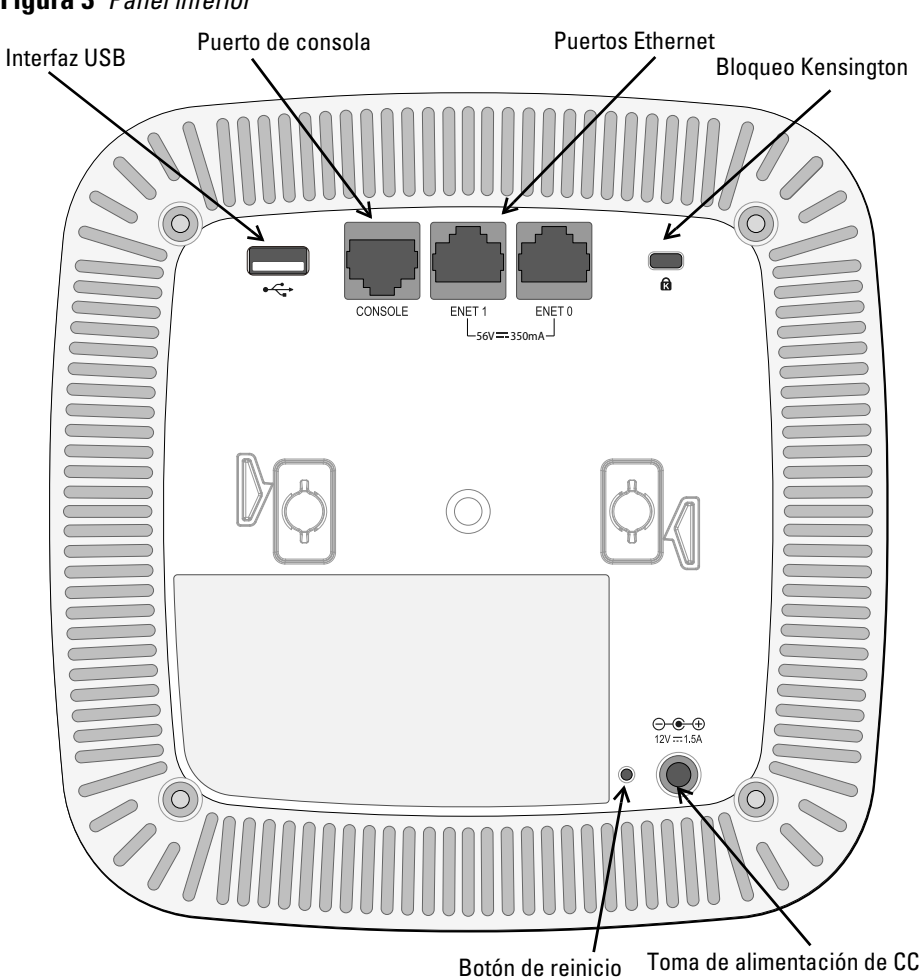

Puerto serie de consola

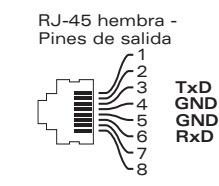

**Precaución:** Declaración de la FCC. Si no se finalizan correctamente los puntos de acceso en Estados Unidos configurados como controladores distintos de modelos norteamericanos, se estará violando la garantía de autorización de equipamiento de la FCC. Toda violación, intencionada o no, podría tener como consecuencia un requerimiento de la FCC instando a la finalización inmediata del funcionamiento y podría verse sometido a confiscación (47 CFR 1.80).

**Precaución:** Declaración de la UE:

Los productos LAN de radio de menor intensidad funcionan en las bandas 2,4 GHz y 5 GHz. Consulte el Manual del usuario de *Dell Networking Serie W ArubaOS* para saber más sobre las restricciones.

Produit réseau local radio basse puissance operant dans la bande fréquence 2.4 GHz et 5 GHz. Merci de vous referrer au *Dell Networking W-Series ArubaOS User Guide* pour les details des restrictions.

Low Power FunkLAN Produkt, das im 2.4 GHz und im 5 GHz Band arbeitet. Weitere Informationen bezlüglich Einschränkungen finden Sie im *Dell Networking W-Series ArubaOS User Guide*

Apparati Radio LAN a bassa Potenza, operanti a 2.4 GHz e 5 GHz. Fare riferimento alla *Dell Networking W-Series ArubaOS User Guide* per avere informazioni detagliate sulle restrizioni.

Puerto Gigabit Ethernet 1000 Base-T

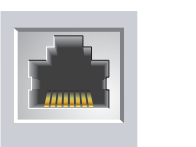

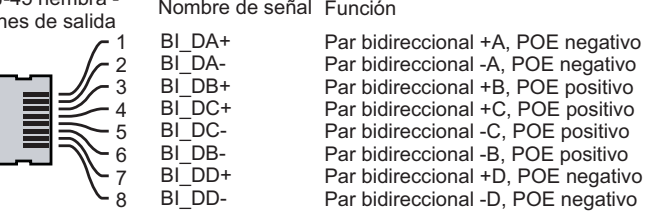

**Nota:** Dell, en cumplimiento de los requisitos gubernamentales, ha diseñado los puntos de acceso Serie W-AP220 para que solo los administradores de las redes autorizadas puedan cambiar su configuración. Para obtener más información sobre la configuración del punto de acceso, consulte la *Guía de inicio rápido de Dell Networking Serie W ArubaOS y el Manual del usuario de Dell Networking Serie W ArubaOS*.

**Precaución:** los puntos de acceso son dispositivos de transmisión de radio y, como tales, están sujetos a las normativas de cada país. Los administradores de red responsables de la configuración y funcionamiento de los puntos de acceso deben asegurarse de que se cumple la legislación local sobre emisiones. En concreto, los puntos de acceso deben usar las asignaciones de canales adecuadas a la ubicación en la que se usarán.

## **Dell Networking Serie W-AP220 - Punto de acceso**

**Guía de instalación**

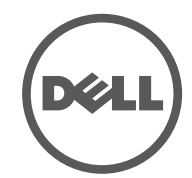

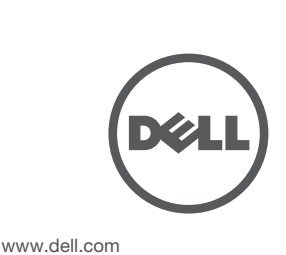

Dell Networking Serie W-AP220 - Punto de acceso | Guía de instalación Número de pieza 0511327-ES-01 | Junio de 2013

**Contacto de soporte**

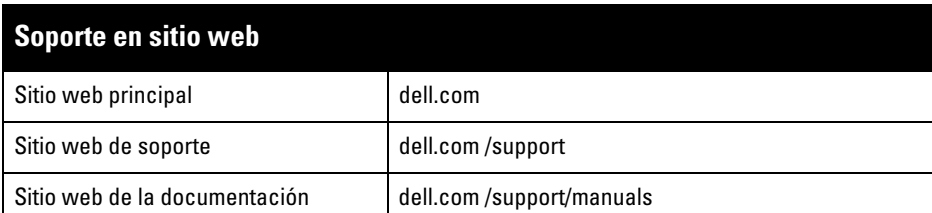

© 2013 Aruba Networks, Inc. Las marcas comerciales de Aruba Networks incluyen (40 AITWAVE Aruba Networks<sup>®</sup>, Aruba Wireless Networks®, el logotipo empresarial de Aruba the Mobile Edge Company y Aruba Mobility Management System®. Dell™, el logotipo DELL™ y PowerConnect™ son marcas comerciales de Dell Inc.

#### Copyright

Todos los derechos reservados. Las especificaciones incluidas en este manual pueden cambiar sin previo aviso. Creado en Estados Unidos. Todas las demás marcas comerciales son propiedad de sus respectivos propietarios. Código Open Source

Algunos productos de Aruba incluyen software Open Source desarrollado por otros fabricantes, incluido código de software sujeto a las licencias GNU GPL, GNU LGPL o a otras licencias Open Source. El código Open Source utilizado se puede encontrar en este sitio:

http://www.arubanetworks.com/open\_source

Incluye software de Litech Systems Design. Biblioteca de cliente IF-MAP. Copyright 2011 Infoblox, Inc. Todos los derechos reservados.. Este producto incluye software desarrollado por Lars Fenneberg, et al. Aviso legal

El uso de las plataformas de conexión y de software de Aruba Networks, Inc., por toda persona o empresa, para terminar otros dispositivos de cliente VPN de otros proveedores constituye la total aceptación de responsabilida por parte del individuo o empresa por la acción realizada y excluye por completo a Aruba Networks, Inc. del coste de cualquier acción legal emprendida en contra relacionada con la violación del copyright en representación de dichos proveedores.

- Objetos que contengan agua
- Metal
- Hornos microondas
- Teléfonos y auriculares inalámbricos

## **Instalación del punto de acceso**

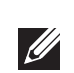

#### **Uso del adaptador para raíl de techo**

El Serie W-AP220 se suministra con dos adaptadores para raíl de techo (raíles de 9/16" y 15/16"). Se pueden montar más adaptadores de pared y de raíl de techo para otros estilos. Puede adquirirlos en varios kits de accesorios.

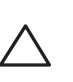

- 1. Tire de los cables necesarios y páselos por el agujero del techo junto a la posición que ocupará el punto de acceso.
- 2. Coloque el adaptador en la parte posterior del punto de acceso con el adaptador
- en un ángulo aproximado de 30 grados hasta las pestañas (consulte la [Figura 6\)](#page-1-0). 3. Gire el adaptador en sentido horario hasta que encaje en las pestañas (consulte la [Figura 6\)](#page-1-0).

<span id="page-1-0"></span>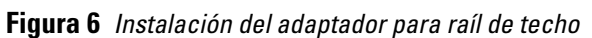

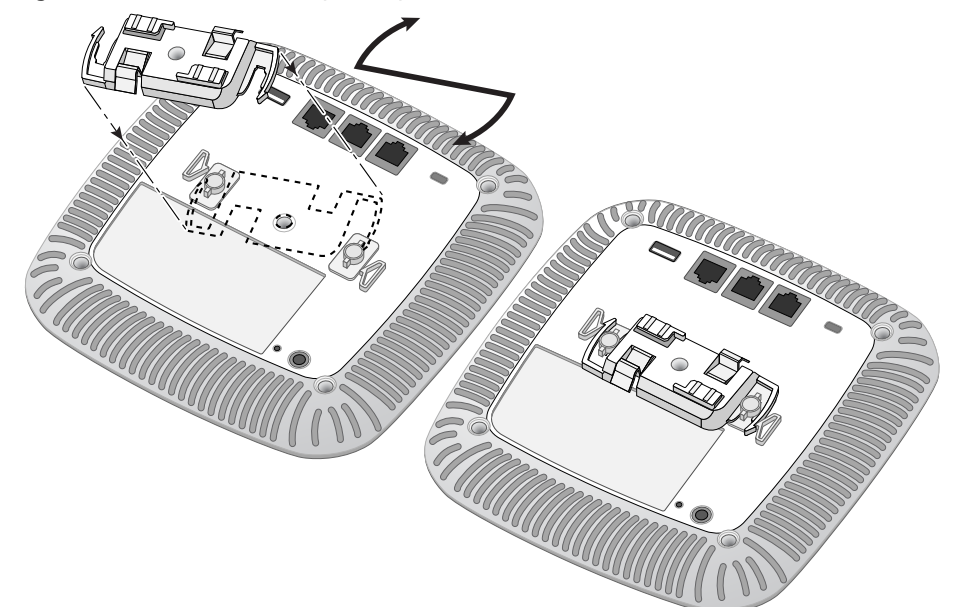

- 4. Si es necesario, conecte el cable de consola en el puerto de la consola situado en la parte posterior del punto de acceso.
- 5. Sostenga el punto de acceso junto al raíl del techo con las ranuras de montaje a un ángulo aproximado de 30 grados con el raíl (consulte la [Figura 7](#page-1-1)). Asegúrese de que el cable sobrante está por encima del techo.
- 6. Presione hacia el raíl del techo, gire el punto de acceso hacia la derecha hasta que encaje en su sitio en el raíl del techo.

#### <span id="page-1-1"></span>**Figura 7** *Montaje del punto de acceso*

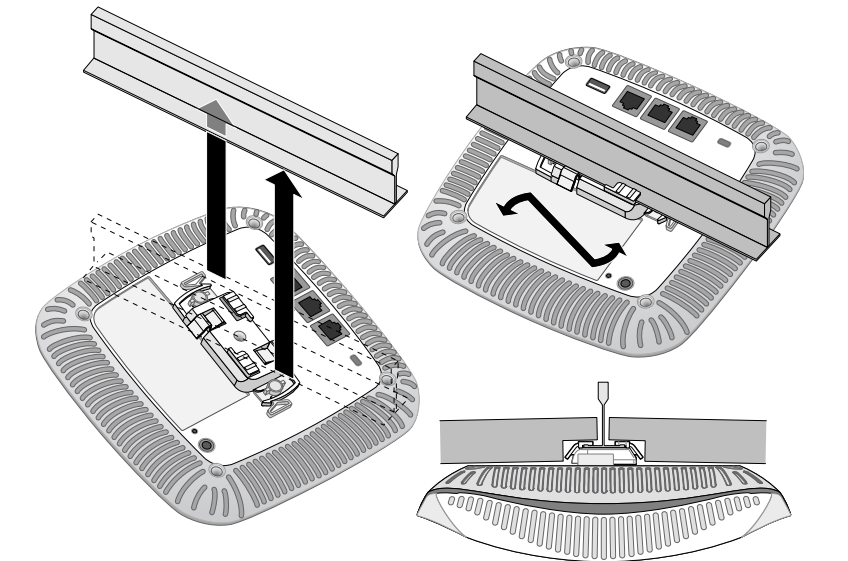

7. En el W-AP224, instale las antenas externas según se indica en las instrucciones del fabricante y, seguidamente, conéctelas a las interfaces de antena del punto de acceso.

#### **Cables necesarios para la conexión**

Instale los cables según lo indicado en la legislación local y nacional.

#### **Conexión de energía**

El Serie W-AP220 tiene una sola toma de energía de 12 V CC para dar alimentación a través de un adaptador de energía eléctrica CA a CC.

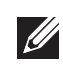

#### **Verificación de la conectividad tras la instalación**

Los LED integrados en el punto de acceso se pueden utilizar para verificar si el punto de acceso está recibiendo alimentación y si se ha inicializado correctamente (consulte la [Tabla 1\)](#page-0-2). Consulte la *Guía de inicio rápido de Dell Networking Serie W ArubaOS* para obtener más información sobre la verificación de la conectividad tras la instalación.

## **Configuración del Serie W-AP220**

#### **Inserción/Reinserción de datos en el punto de acceso**

Los parámetros insertados son exclusivos de cada punto de acceso. Estos parámetros locales de los puntos de acceso se configuran inicialmente en el controlador, luego se introducen en el punto de acceso y se almacenan ahí mismo. Dell recomienda que la inserción de parámetros se realice exclusivamente desde la interfaz web de ArubaOS. Consulte el *Manual del usuario de Dell Networking Serie W ArubaOS* para obtener información detallada.

#### **Configuración de puntos de acceso**

## **RoHS de la Unión Europea DALIC**

Los parámetros de configuración dependen de la red o del controlador y se configuran y almacenan en el controlador. Los parámetros de configuración de red se introducen en los puntos de acceso pero se conserva una copia en el controlador.

Los parámetros de configuración se pueden editar desde la interfaz web de ArubaOS o ArubaOS CLI. Consulte el *Manual del usuario de Dell Networking Serie W ArubaOS* para obtener información detallada.

#### **Especificaciones del producto**

#### **Eléctricas**

- Ethernet:
- 2 interfaces 10/100/1000 Base-T Ethernet RJ-45 con autosensor
- $\blacksquare$  MDI/MDX
- IEEE 802.3 (10Base-T), IEEE 802.3u (100Base-T). IEEE 802.3ab (1000Base-T) ■ Power over Ethernet (compatible con IEEE 802.3at), 48 V CC (nominal) y 56 V CC
- (máximo)/350 mA (consulte la [Figura 5](#page-0-1) para la configuración de los pines) Alimentación:
- Interfaz de corriente de 12 V CC con alimentación a través de adaptador eléctrico CA-CC
- Soporte de POE en puertos Ethernet: dispositivos de fuente de alimentación POE compatibles con 802.3at

#### **Medioambientales**

- Funcionamiento:
- Temperatura: de 0 °C a +50 °C
- Humedad: del 5% al 95% sin condensación
- Almacenamiento y transporte:
- -Temperatura: de -40 °C a +70 °C

Para conocer más especificaciones sobre este producto, consulte la hoja de especificaciones. La encontrará en **dell.com**.

## **Cumplimiento de la normativa y seguridad**

Dell proporciona un documento en varios idiomas que incluye información sobre normativas y seguridad adicionales, así como restricciones específicas de cada país para todos los productos de hardware de Dell. El documento *Información normativa, medioambiental y de seguridad sobre la Serie W de Dell Networking* se incluye con este producto.

#### **Nombres normativos de modelos**

Los siguientes nombres normativos de modelos se aplican al punto de acceso Serie W-AP220:

- W-AP224: APIN0224
- W-AP225: APIN0225

#### **FCC**

El dispositivo está etiquetado electrónicamente y el ID de FCC se visualiza en WebUI en el menú **Acerca de**.

#### **FCC - Clase B - Parte 15**

Este dispositivo cumple con la Parte 15 de las normas de la Federal Communications Commission (FCC). Su funcionamiento está sujeto a las dos condiciones siguientes:

Este dispositivo no puede causar interferencias dañinas.

Este dispositivo debe aceptar las posibles interferencias recibidas, incluidas las que puedan

perjudicar su funcionamiento.

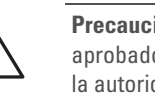

Se ha comprobado que este equipo cumple los límites de un dispositivo digital de clase B, según lo descrito en el apartado 15 de la normas de la FCC. Este equipo genera, utiliza y puede radiar energía en forma de frecuencias de radio y, si no se instala según las instrucciones del fabricante, podría generar interferencias dañinas a las comunicaciones de radio.

Si este equipo causa interferencias (que pueden determinarse encendiendo y apagando el equipo), se pide al usuario que intente corregir cada una de las interferencias con la aplicación

de las siguientes medidas:

- 
- 
- 
- 

Reorientar o reubicar la antena de recepción.

Aumentar la separación entre el equipo y el receptor.

 Conectar el equipo a la toma de un circuito distinto al que está conectado el receptor. Consultar con su distribuidor o con un técnico experimentado en radio y televisión.

Cumple con los límites de la Clase B para emisiones de interferencias de radio tal como se estipula en el estándar específico para interferencias de equipos denominado "Digital

Apparatus" del ICES-003 de Industry Canada.

Cet apareil numerique de la classe B respecte toutes les exigencies du Reglement sur le

materiel brouilleur du Canada.

# CE <sup>O</sup>

#### **Conformidad con normativas de la UE.**

Dell, por la presente, declara que los modelos APIN0224 y APIN0225 cumplen los requisitos básicos y otras estipulaciones de la directiva 1999/5/CE. CE(!) La Declaración de conformidad acordada bajo la Directiva 1999/5/CE está disponible en

**dell.com**

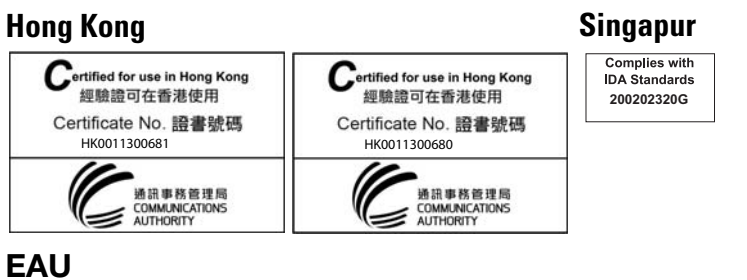

## **Eliminación adecuada del equipo Dell**

Para consultar la información más reciente sobre cumplimiento medioambiental global y los productos de Dell, visite nuestro sitio web **dell.com**.

#### **Desecho del equipo electrónico y eléctrico**

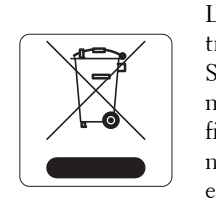

Los productos de Dell al final de su vida útil están sujetos a la recogida y tratamiento por separado en los Estados Miembros de EE. UU., Noruega y Suiza y, por lo tanto, se encuentran marcados con el símbolo que se muestra a la izquierda (contenedor tachado). El tratamiento aplicado al final de la vida de estos productos en estos países cumplirá las leyes nacionales vigentes de los países que implementen la Directiva 2002/96CE en relación con los residuos de equipo eléctrico y electrónico (WEEE).

#### **Directiva RoHS de China**

Los productos de Dell también se ajustan a los requisitos de declaración medioambiental de China y presentan la etiqueta "EFUP 10" en la parte izquierda.

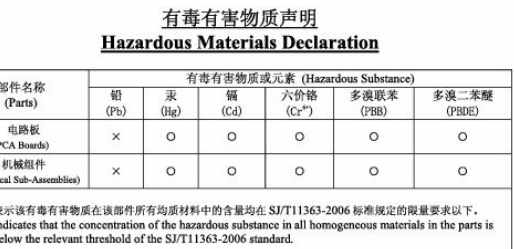

表示该有毒有害物质至少在该部件的某一均质材料中的含量超出SJ -2006标准规定的限量要求 Indicates that the concentration of the hazardous substance of at least one of all homoge<br>in the parts is above the relevant threshold of the SJ/T11363-2006 standard.

#### 销售之日的所售产品,本表显示,供应链的电子信息产品可能包含这些物质 ere these substances may be found in the supply chain of electronic inform<br>products, as of the date of sale of the enclosed product.

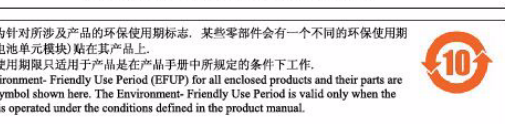

Aruba Networks Inc., por la presente, el fabricante de este producto, declara que todos los controladores y puntos de acceso inalámbricos Dell marcados con el símbolo CE están fabricados según los

requisitos provisionales aprobados en la Directiva 2011/65/CE de la RoHS. dirección: Aruba Networks International Ltd. Building 1000,

Se puede solicitar a Aruba una copia de la Declaración de conformidad en la siguiente

Citygate Mahon Cork Ireland identificativa del producto.

Deberá incluir en la solicitud el número de modelo normativo que encontrará en la placa

**Nota:** cualquier reparación en los productos Dell debe ser llevada a cabo siempre por personal técnico.

**Precaución:** asegúrese de que el punto de acceso encaja con seguridad en el raíl para montaje en techo. Si no lo hace, la instalación podría fallar y el equipo podría caer al suelo o sobre otras personas.

**Nota:** si hay disponible tanto alimentación POE como CC, el punto de acceso se alimenta de la fuente de PoE.

**Nota:** si se utiliza un adaptador más antiguo que el proporcionado por Dell Networks en Estados Unidos o Canadá, se aplicará la lista cULus (NRTL), con una **CITY** salida nominal de 12 V CC, 1,25 A mínimos, con marca "LPS" o "Class 2" y adecuada para conectarla a un enchufe estándar norteamericano.

**Precaución:** Declaración sobre exposición a radiación de radiofrecuencia: este equipo cumple los límites de exposición a radiación de RF de la FCC. Este equipo debe instalarse y usarse con una distancia máxima de 20 cm entre el radiador y el cuerpo para operaciones a 2,4 GHz y 5 GHz. El transmisor no debe estar colocado o en uso junto con cualquier otra antena o transmisor. Cuando se utiliza en el rango de frecuencias de 5,15 a 5,25 GHz, el dispositivo queda limitado a su uso en interiores para reducir las interferencias potencialmente dañinas con sistemas de satélites móviles con canales.

**Precaución:** cualquier cambio o modificación realizado en esta unidad y no aprobado expresamente por la parte responsable del cumplimiento podría anular la autoridad del usuario para utilizar este equipo.

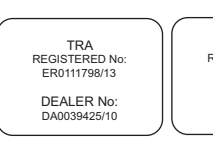

TRA REGISTERED No: DEALER No: DA0039425/10 ER0111795/13

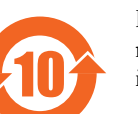

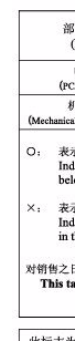

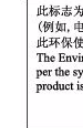